# Procontrol® Beléptető terminálok üzembe helyezése, élesztése

*Quick Start Guide* 

Verzió 11 PCB Rev.11 2015.08.27.

#### **© 2013 Procontrol Electronics Ltd.**

Minden jog fenntartva.

A Worktime, a Workstar, a WtKomm a Procontrol Electronics Ltd. hivatalos terméknevei. A dokumentumban található védjegyek a bejegyzett tulajdonosok tulajdonát képezik.

A Procontrol Electronics Ltd. fenntartja ezen dokumentum szerzői jogait: a dokumentumot a vásárló vállalaton kívüliek részére sokszorosítani, módosítani, publikálni – akár részben, akár egészben - csak a szerző előzetes írásbeli engedélyével szabad.

A Procontrol Electronics Ltd. bármikor megváltoztathatja a dokumentumot és a szoftvert anélkül, hogy erről tájékoztatást adna ki.

A Procontrol Electronics Ltd. nem vállal felelősséget a szoftver vagy dokumentáció pontosságáért, valamely konkrét alkalmazásra való megfelelőségéért vagy használhatóságáért.

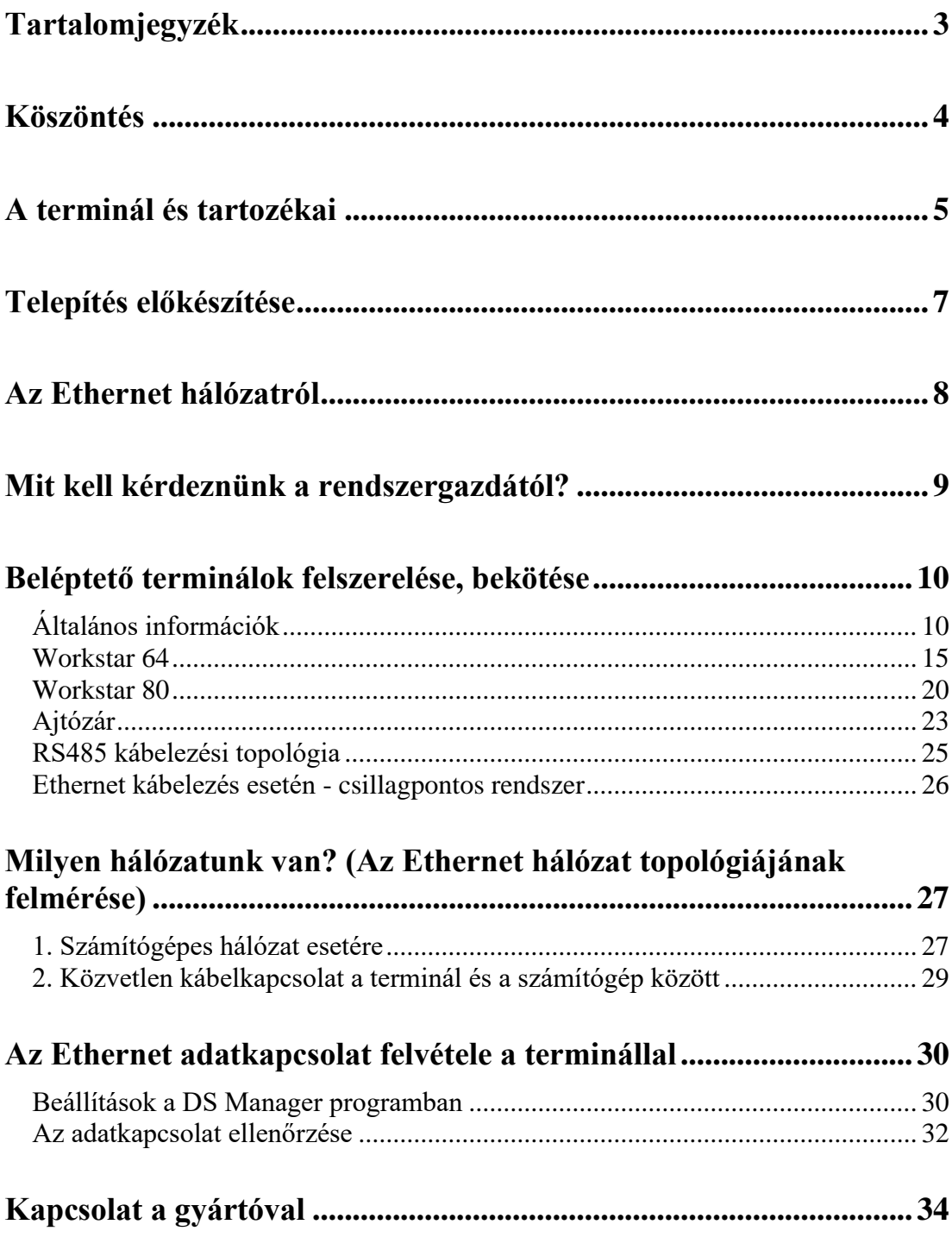

# Köszöntés

Köszönjük, hogy a Procontrol terméke mellett döntött.

A Procontrol Electronics Ltd. az 1980-as évek közepe óta foglalkozik az automatizált elektronikai mérés területével, termékeit az összegyűjtött tapasztalatok és a számos elégedett felhasználó javaslatai alapján fejlesztette és fejleszti ma is.

Rendszereink Magyarország számos vállalatánál üzemelnek, kis létszámú műhelyektől országos telephelyhálózattal rendelkező nagyvállalatokig.

Reméljük, hogy termékeinket és szolgáltatásainkat Önök is megelégedéssel fogják használni.

# Quick Start Guide, a telepítés előkészítése

*Beléptető terminálok*

Workstar 80, Workstar64

A készülékeink falra, vagy egyéb függőleges tárgyakra 4 furat segítségével telepíthetőek.

A készülékekhez állvány, vagy egyéb tartószerkezet nem jár.

A terminál adatkábelezése a min. Ethernet CAT5e szabvány szerint építendő ki, Patch panelre kifejtve.

A tápellátáshoz AC230V-os konnektoraljzat kiépítése szükséges.

A terminál relékontaktust, vagy DC12V kimenetet biztosít az ajtózár nyitásához, állítható időintervallumra (alapból 3sec).

Lásd a részletes telepítési útmutatónkat.

# A terminál és tartozékai

A Procontrol Kft, mint a termékek gyártója sokféle variációban, beléptető rendszer részeként, más rendszerbe integrálva, többféle összeállításban is értékesíti termináljait. Az alábbiakban a legforgandóbb alapkészletek tartalmait olvashatja:

#### **Workstar 64 FN beléptető és munkaidő-nyilvántartó terminál KIT:**

- Workstar 64 FN (WT64-FN-DC-E-R) beléptető és munkaidő-nyilvántartó terminál beépített Ethernet interfésszel (Straight-Through egyenes Patch kábel kivezetve), relékimenettel
- Dugasztápegység
- 10db Clamshell proximity kártya
- Worktime for Windows munkaidő-nyilvántartó szoftver, 100fő alatti licensz
- Worktime for Windows felhasználói leírás
- Workstar 64 felhasználói leírás
- Beléptető terminálok üzembe helyezése, élesztése (Quick Start Guide)
- CE minőségi tanúsítvány

#### **Workstar 80 FN beléptető és munkaidő-nyilvántartó terminál KIT:**

- Workstar 80 FN (WT80-FN-DC-E-R) beléptető és munkaidő-nyilvántartó terminál beépített Ethernet interfésszel (Straight-Through egyenes Patch kábel kivezetve), relékimenettel
- Dugasztápegység
- 10db Clamshell proximity kártya
- Worktime for Windows munkaidő-nyilvántartó szoftver, 100fő alatti licensz
- Worktime for Windows felhasználói leírás
- Workstar 80 felhasználói leírás
- Beléptető terminálok üzembe helyezése, élesztése (Quick Start Guide)
- CE minőségi tanúsítvány

# Telepítés előkészítése

Workstar 80, Workstar64

A készülékeink falra, vagy egyéb függőleges tárgyakra 4 furat segítségével telepíthetőek.

A készülékekhez állvány, vagy egyéb tartószerkezet nem jár.

A terminál adatkábelezése a min. Ethernet CAT5e szabvány szerint építendő ki, Patch panelre kifejtve.

A tápellátáshoz AC230V-os konnektoraljzat kiépítése szükséges.

A terminál relékontaktust, vagy DC12V kimenetet biztosít az ajtózár nyitásához, állítható időintervallumra (alapból 3sec).

Lásd a következő részletes telepítési útmutatónkat.

# Az Ethernet hálózatról

Pár szóval körvonalazzuk, mi is az az Ethernet hálózat, miért előnyös, ha Ethernet interfésszel (csatlakozóval) ellátott eszközt alkalmazunk.

Az Ethernet egy számítógépeket egyéb elektronikus eszközöket összekötő adatkommunikációs hálózat. A hálózat Cat5 UTP - vagy magasabb számú - kábelen vezetődik, RJ45-ös csatlakozós kimenetekkel, melyekkel fali aljzat formájában találkozunk. A Procontrol Ethernetes eszközének is egy ilyen végpontra van szüksége, ahová csatlakozhat.

A végpontoknak (eszközöknek) egyedi címe van. Ez a számokból álló un. IP cím (pl.: 192.168.0.54) egyedileg azonosítja a hálózaton belül a végpontba csatlakoztatott eszközt.

Az Ethernet előnye, hogy bármely, ugyanazon az Ethernet hálózaton levő számítógép tud kommunikálni a Procontrol eszközével, ezért nincs szükség további kábelezésre. Ma már jóformán minden irodában, vállalkozás telephelyén ki van építve.

Az Ethernetet csillagpontos rendszerben kábelezik, ezért ha egy ponton megszakad a hálózati kapcsolat, akkor csak egyetlen eszköz válik elérhetetlenné a hálózatról.

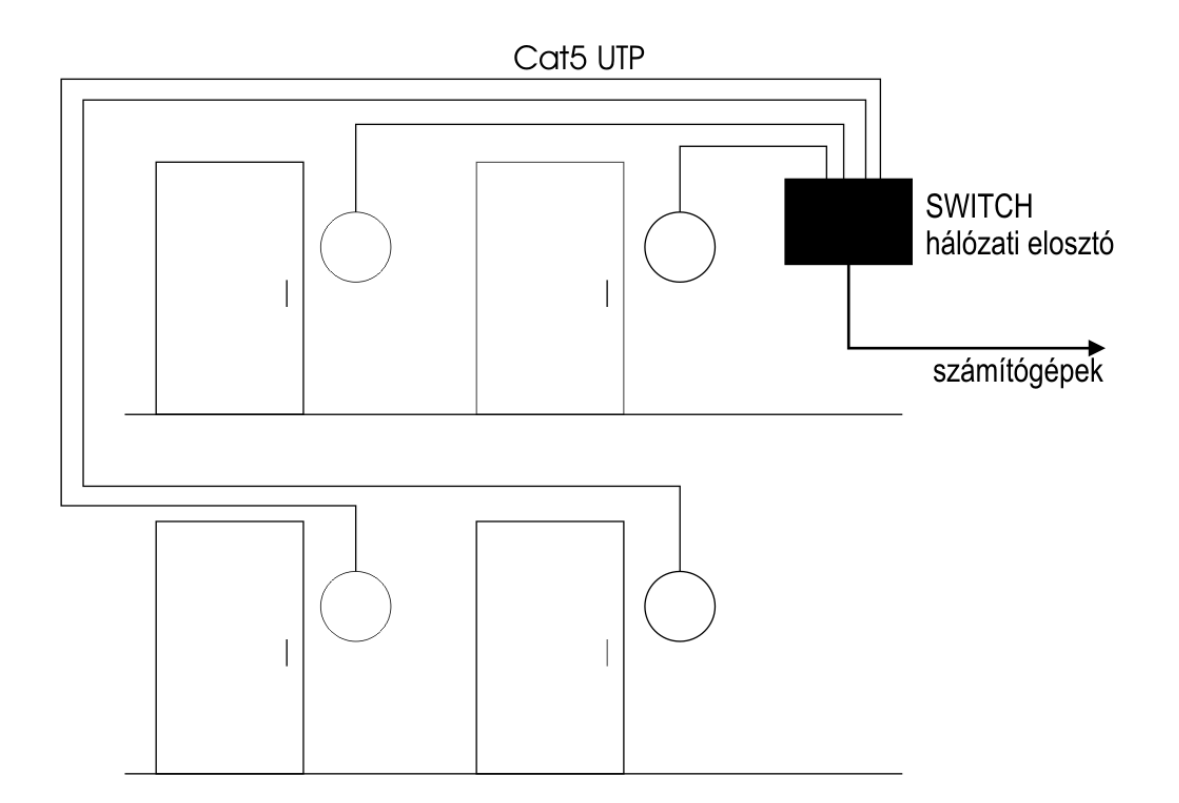

# Mit kell kérdeznünk a rendszergazdától?

A beléptető terminál igen egyszerűen és gyorsan üzembehelyezhető. Nem igényel különleges szaktudást. Bizonyos paramétereket azonban telepítés előtt fontos tisztázni a rendszergazdával.

- 1. Az Ethernet hálózati végpontok használatához feltétlenül konzultáljon a rendszergazdával vagy a hálózat karbantartójával, mivel sok falba épített hálózati csatlakozás használata engedélyköteles vagy **inicializálási patch műveletet** igényel.
- 2. A rendszergazda tudja azt is megmondani, hogy a Procontrol eszközéhez kijelölt Ethernet hálózati végponthoz milyen **IP címet** használhatunk.

# Beléptető terminálok felszerelése, bekötése

### *Általános információk*

Látványterv: beléptető terminál ajtóvezérléssel

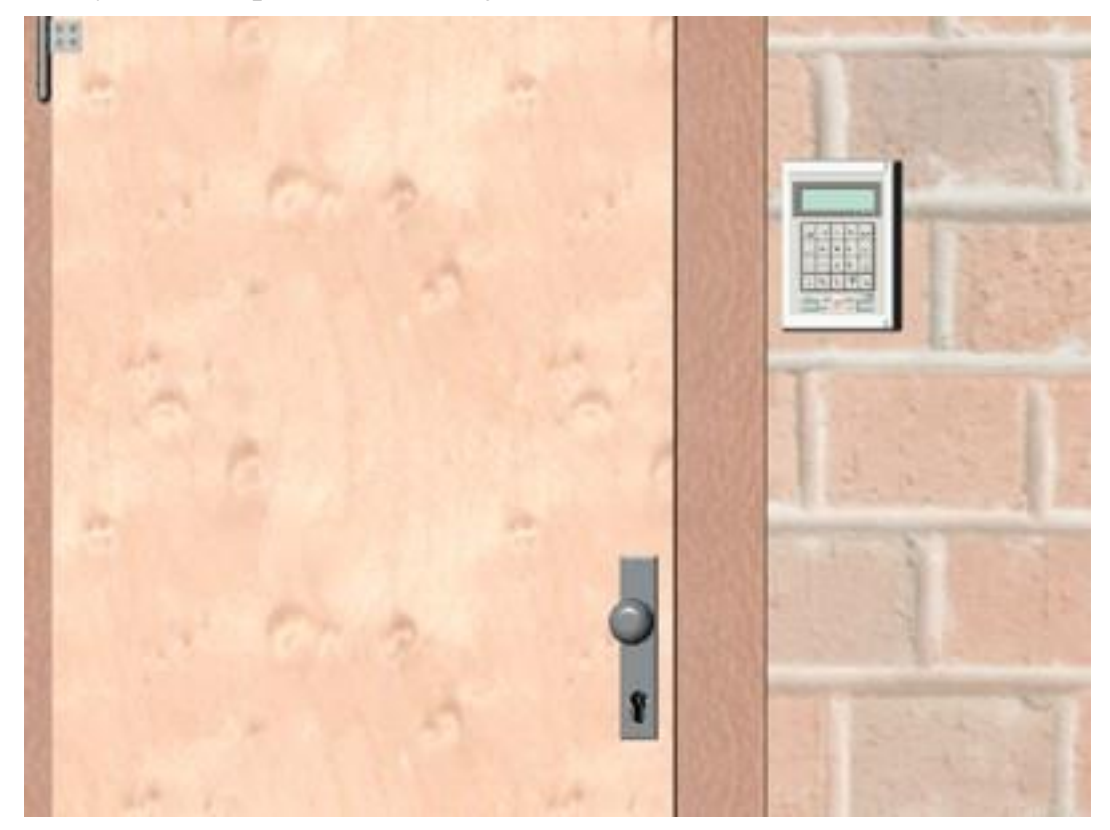

A beléptető terminált javasolt az ajtó közelébe felhelyezni. A terminál és a mágneszár közötti kapcsolat létrehozása így a legegyszerűbb, és a dolgozók is az ajtó mellett, kb. vállmagasságban keresik a terminált.

Workstar 80 és Proxer5 olvasók párosítása esetén a telepítésnél arra ügyelni kell, hogy a Workstar 80 és a Proxer5 egymás szoros közelében való elhelyezése – a rádiófrekvenciás olvasás áthallása miatt - lehetetlenné teszik a kártyaolvasást. Ezért ha ezek egy fal két oldalán kerülnek felszerelésre, akkor az egyik eszközt vízszintes vagy függőleges irányú eltolással kell rögzíteni. A fal anyagától függően legalább 30cm távolság megtartása szükséges közöttük.

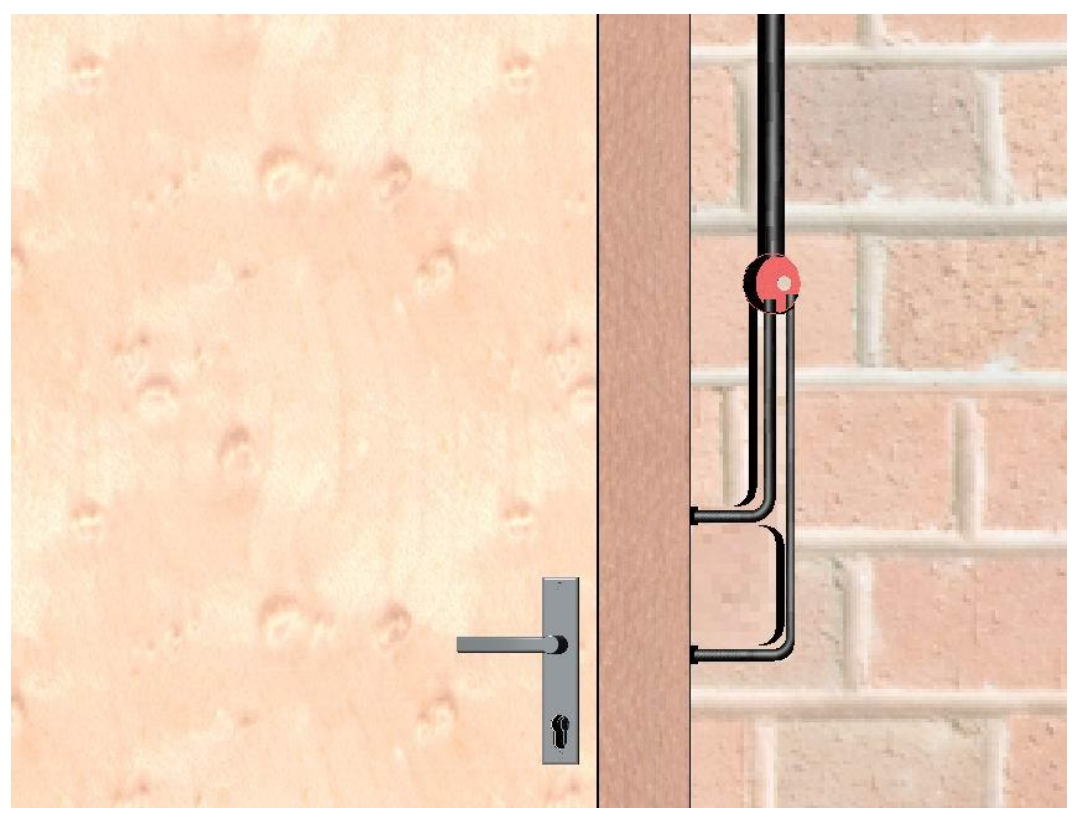

Csövezési terv, csővezetési vázlat: beléptető terminál ajtóvezérléssel

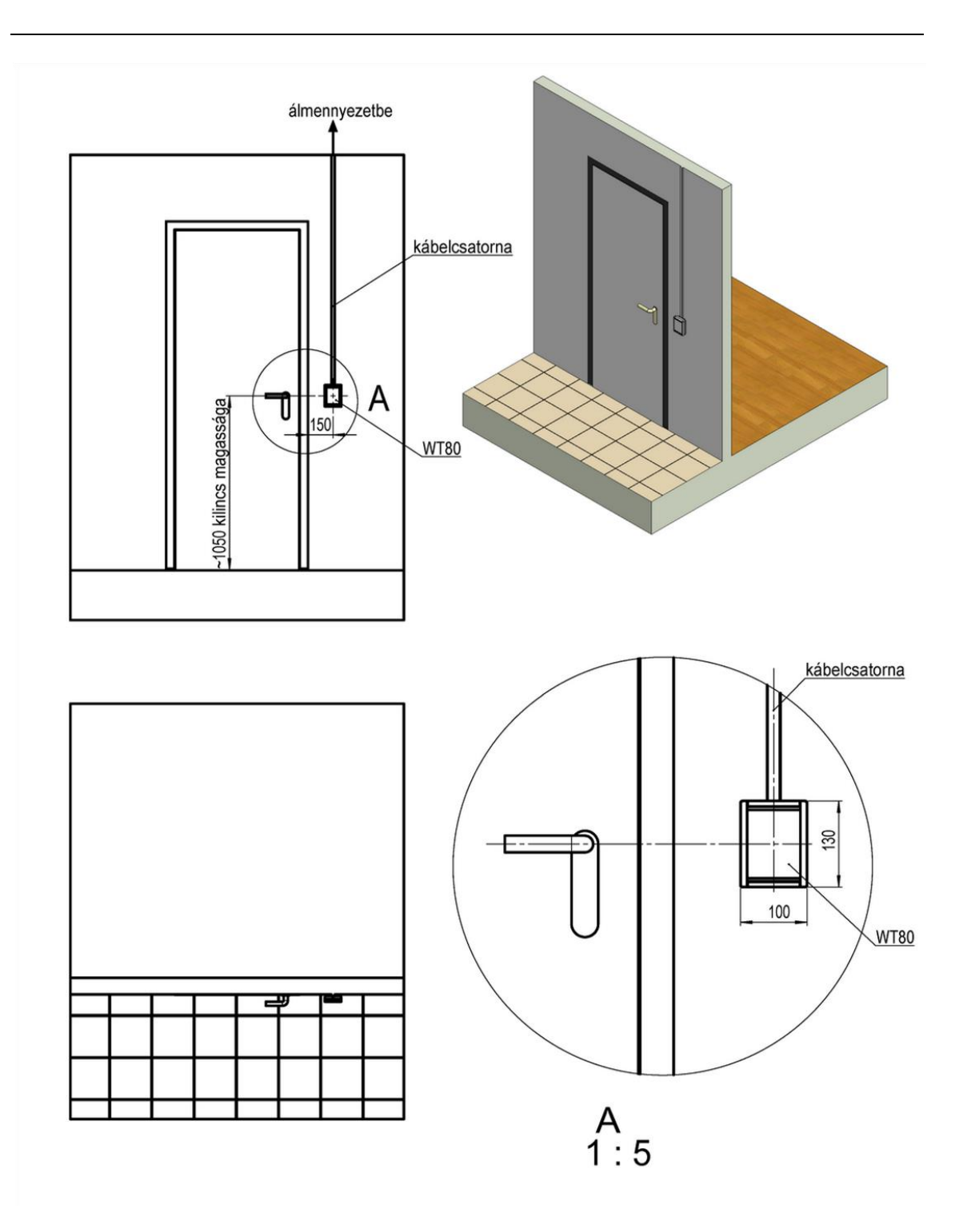

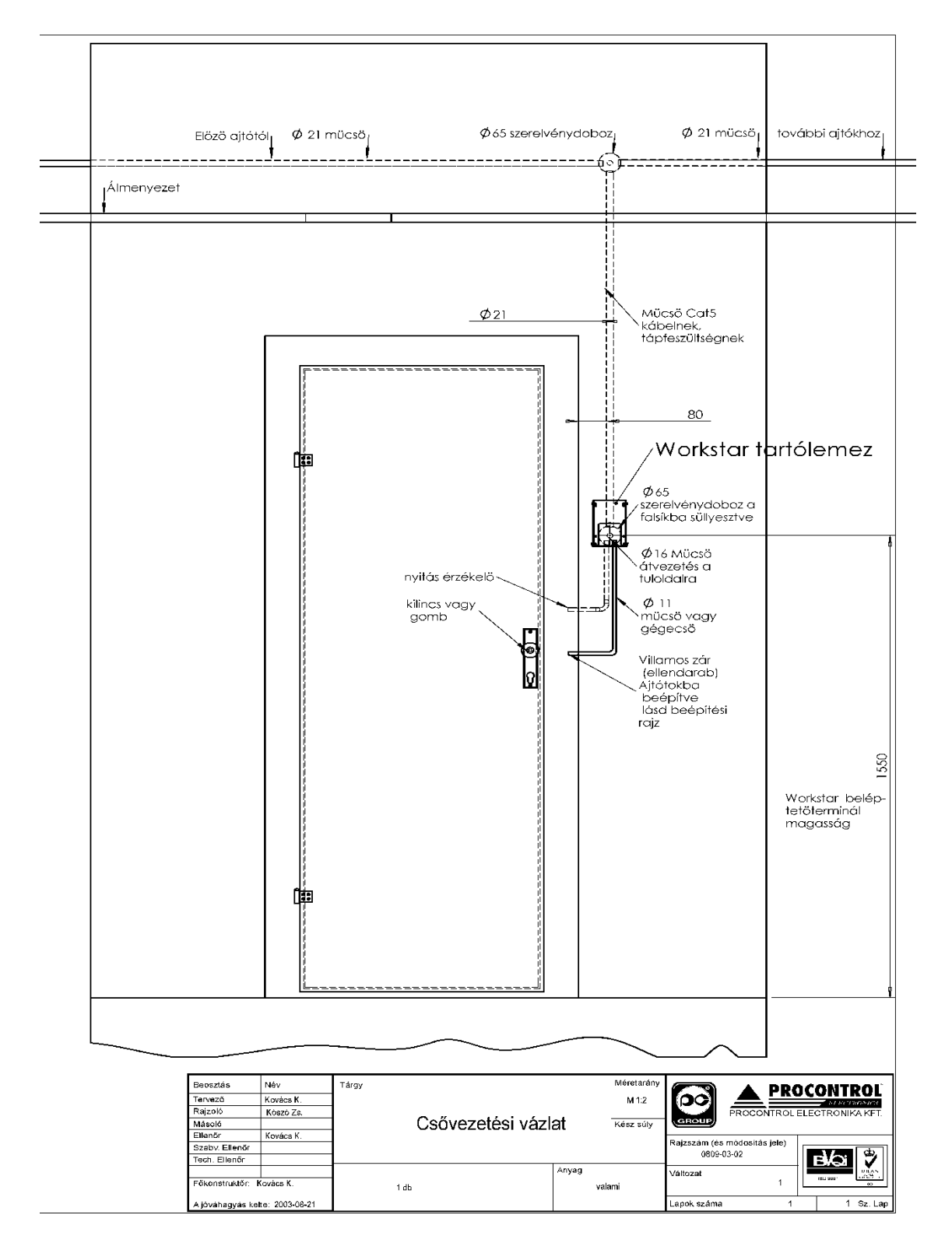

### Workstar 80 terminál tipikus elhelyezése az ajtónál

Workstar 64 csővezetési vázlat

### *Workstar 64*  A terminál belső felépítése

A blokkolóóra belsejében a nyomtatott áramkörön négy csatlakozási hely látható:

- 1. RJ45 csatlakozó: Ethernet / RS485 csatlakozás (típustól függően)
- 2. Opcionális: a 2. RJ45 csatlakozó, ahová RS485-ön pl. külső olvasó (Proxer 5) csatolható
- 3. a zárrelé
- 4. az ajtóérzékelő bemenete
- 5. a tápegység

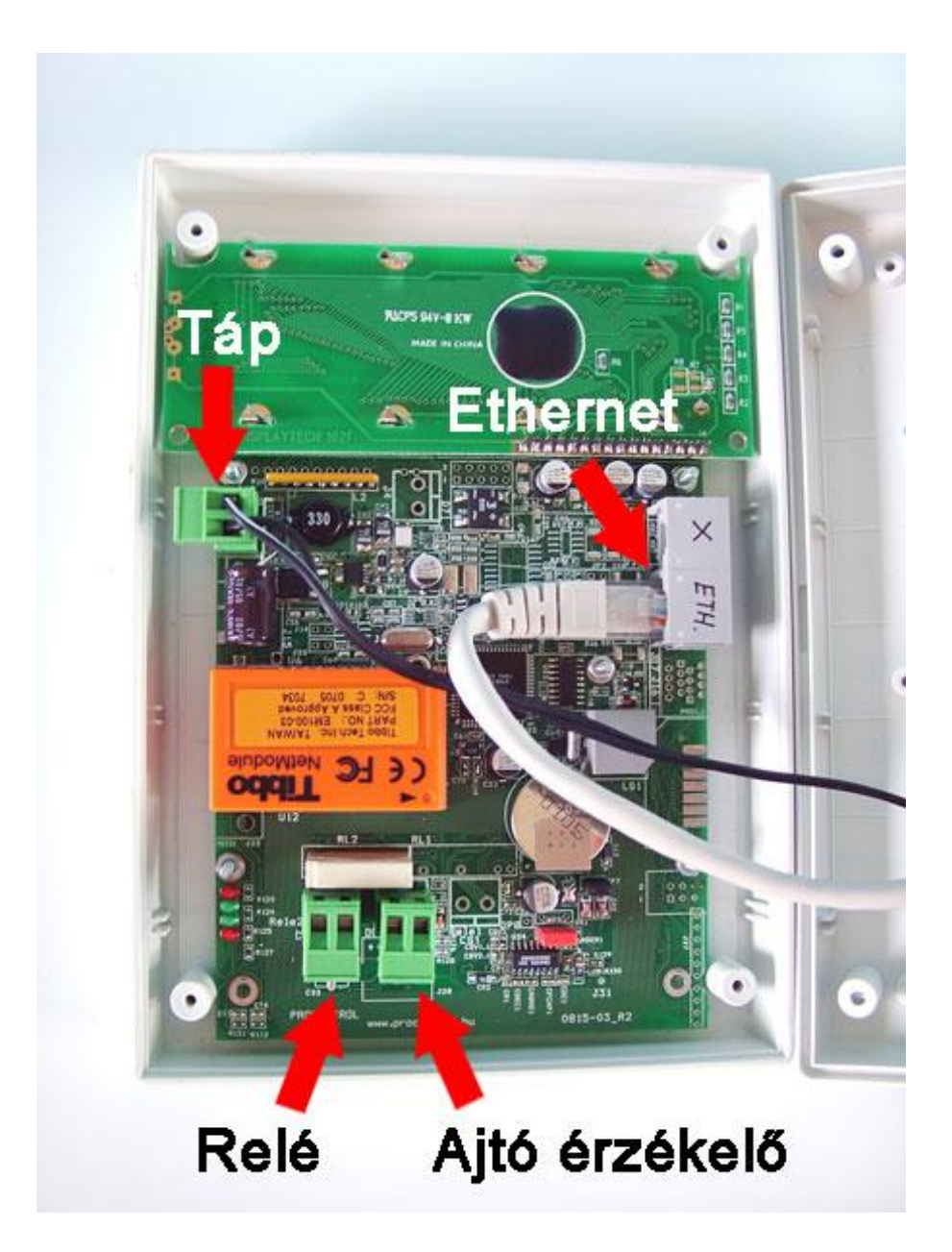

#### A bekötés:

- 1. Fűzzük át a kábeleket a doboz hátlapjának közepén található lyukon.
- 2. Csatlakoztassuk az **ajtózárrelét**, illetve az **ajtóérzékelőt** (ha kért ajtózárvezérlés funkciót)
- 3. **Ha nem kapcsol érzékelőt a "Door" sorkapocsra, rakjon rövidzárat sorkapocsra (a két kivezetést kösse össze).**  Amennyiben ezt elhagyja, a terminál folyamatosan csipogni fog.
- 4. Amennyiben **külső olvasót** kapcsol a terminálhoz (pl. ajtónyitásnál a túloldali olvasó, a Proxer5 olvasó), kösse az olvasót a 2. RJ45 csatlakozóba (a képen X-el jelölve) RS485 hálózaton keresztül.
- 5. Csatlakoztassa az **Ethernet kábelt**
- 6. Ha nem kért beépített Ethernet interfészt, akkor RS485 hálózatra kell kötnie Cat5 kábelen
- 7. Csatlakoztassa a **tápegységet.** Ekkor a terminál bekapcsol.
- 8. Ellenőrizze a kijelzőt, vagy a visszajelző lámpát. A beléptető terminál hang és fényjelzés kíséretében indul el. Az indítás akár **10-15mp**et is igénybe vehet a tápegység csatlakoztatása után! Ha ezen idő elteltével a készülék nem indul el, kérem, ellenőrizze a feszültséget.

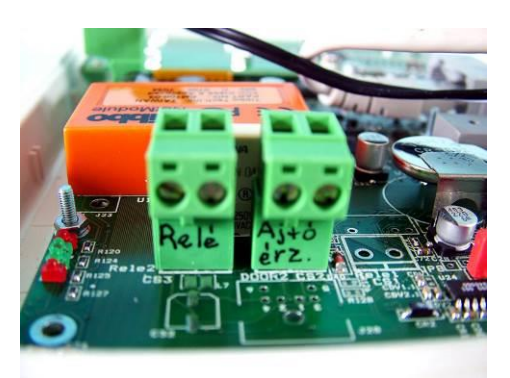

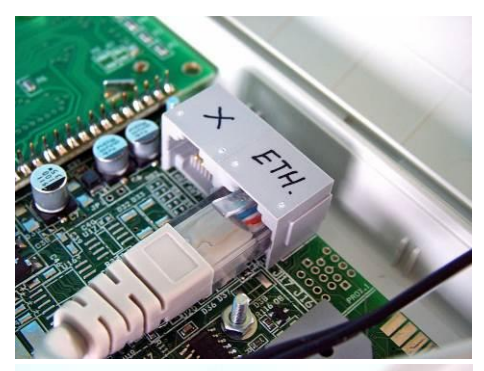

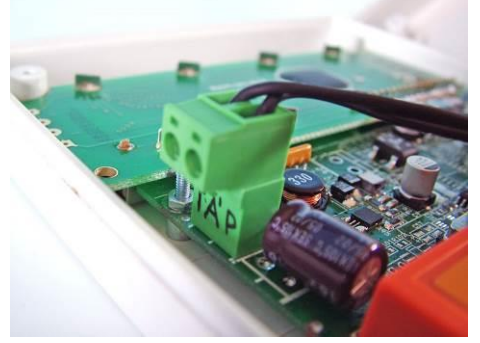

### **A BEÜZEMELÉS SORÁN ÁLTALÁNOS JELLEGŰ IRÁNYMUTATÁS: MINDIG A HÁLÓZATI FESZÜLTSÉGET KÖSSÜK BE UTOLSÓ LÉPÉSKÉNT.**

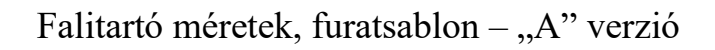

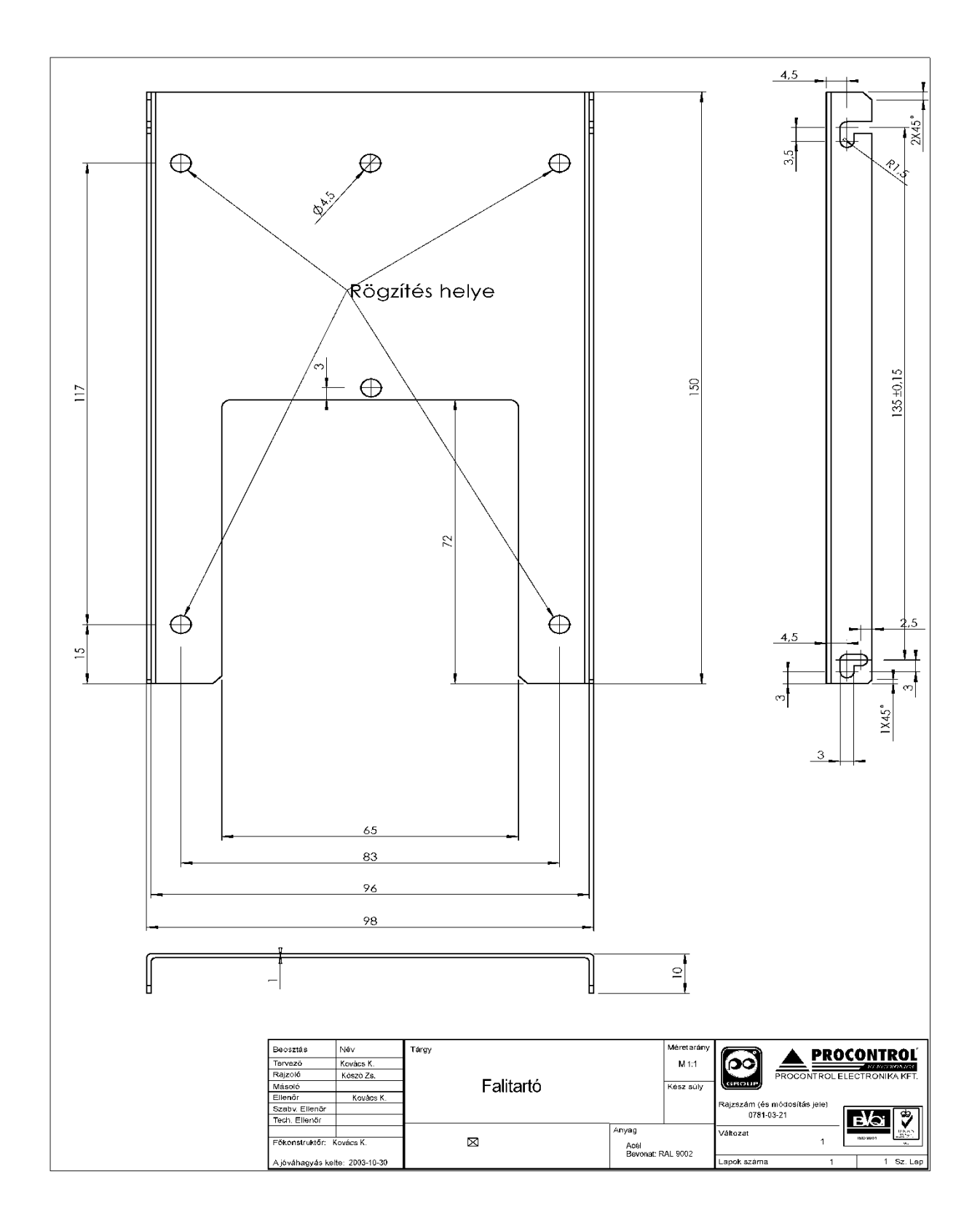

A falra szerelés módja – "A" verzió

A blokkolóóra a két darabból álló fém falitartó (a fix hátlap panel és a mobil lap) segítségével könnyen a falra szerelhető.

1. Erősítsük fel a falitartó mobil lapját a falra. (A csavarozási pontokat lásd a fenti falitartó sablon szerint.)

2. A terminált illesszük a mobil laphoz. A blokkolóóra hátlapjához rögzített lap oldalán levő csillagcsavarokkal rögzítsük a falra szerelt mobil laphoz.

A terminál egyszerűen fel-, leszerelhető. Így a későbbiek során is könnyen hozzáférhetővé válik a beléptető terminál belseje.

A falra szerelhetőséget biztosító, lehajtható falitartó 4db csillag csavar segítségével állítható.

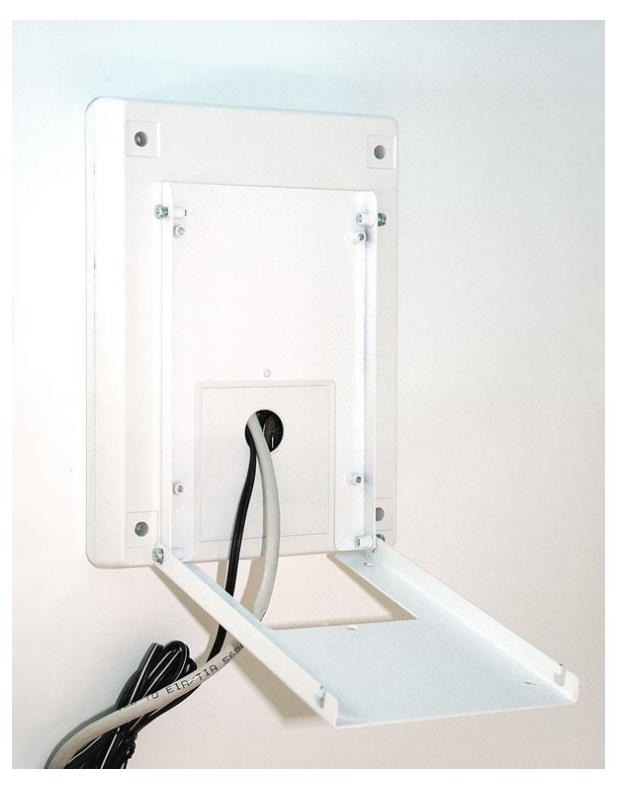

A kábelek a doboz hátlapjának közepén található lyukon átvezethetők.

A blokkolóóra hátlapja könnyedén eltávolítható egy csillagcsavarhúzóval.

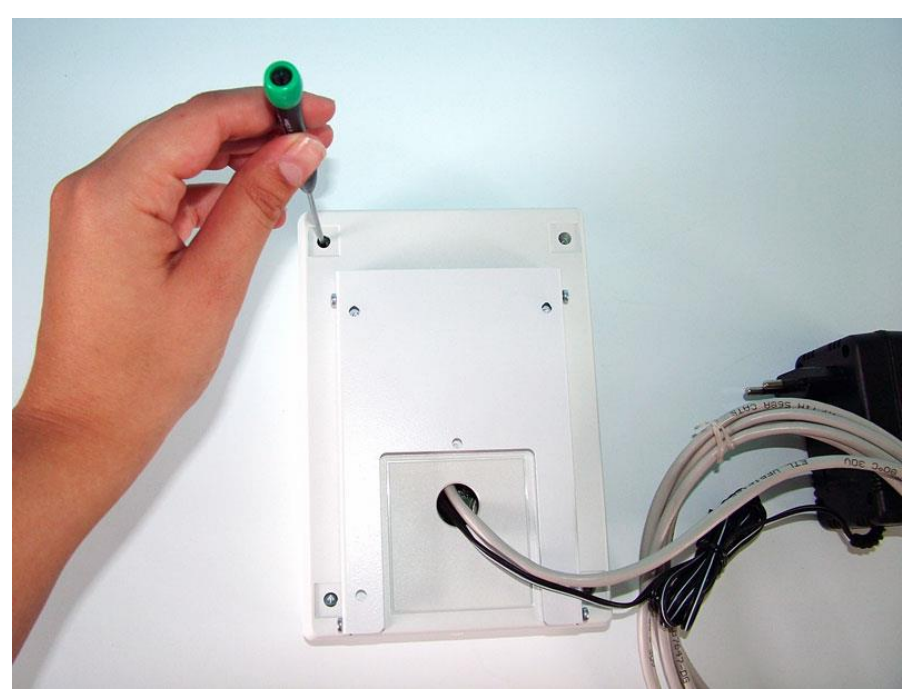

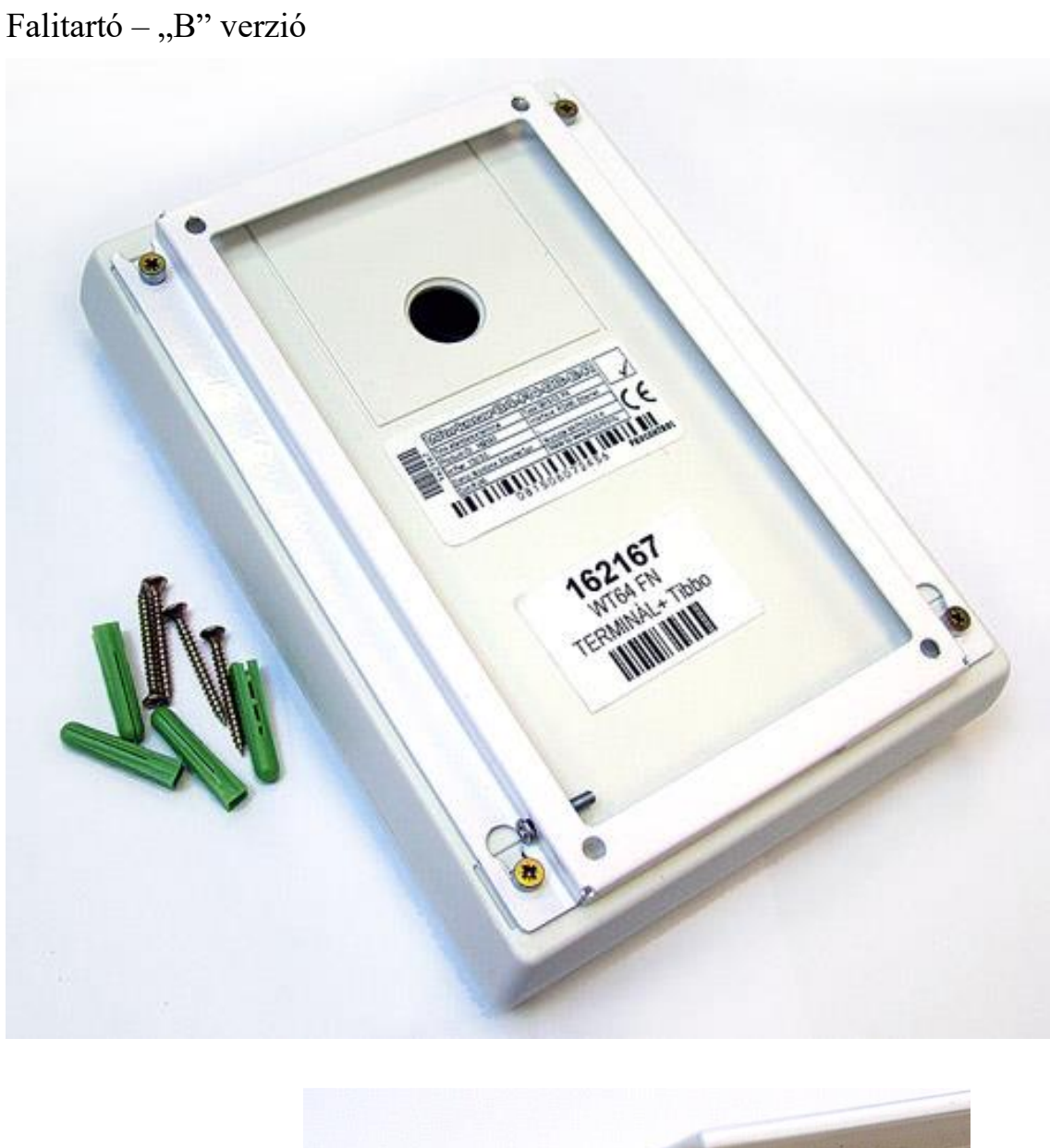

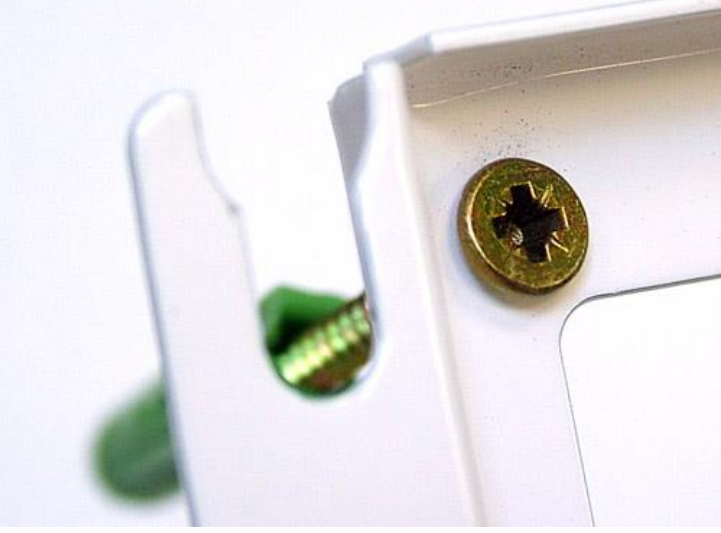

#### *Workstar 80*

#### Bekötés

- 1. A nem végszerelt készülék doboza két félből áll, ami szorulókötéssel van összerakva. Erős húzással szétválasztható a fedő és az alsó rész. Nyissa szét a dobozt.
- 2. Nyitott állapotban látható csatlakozók:
	- a. az RS485 vagy Ethernet hálózatnak az RJ45
	- b. a 12V-48V DC tápegységnek a TÁP feliratú sorkapocs
	- c. a relé kontaktusnak a RELÉ feliratú sorkapocs (pl. mágneszár vezérlésére) (opcionálisan 2. relé beépíthető)
	- d. a Door feliratú sorkapocs az ajtózár szenzor számára (fesz. mentes)
	- e. Ajtó távnyitó bemenet, külső elektromos egység vagy portás nyomógombos jeladás, kártyázással ajtónyitó jel küldés eseménynaplózással, időbélyegzés

Opcionális: a 2. RJ45 csatlakozó, ahová RS485-ön pl. külső olvasó (Proxer 5) csatolható

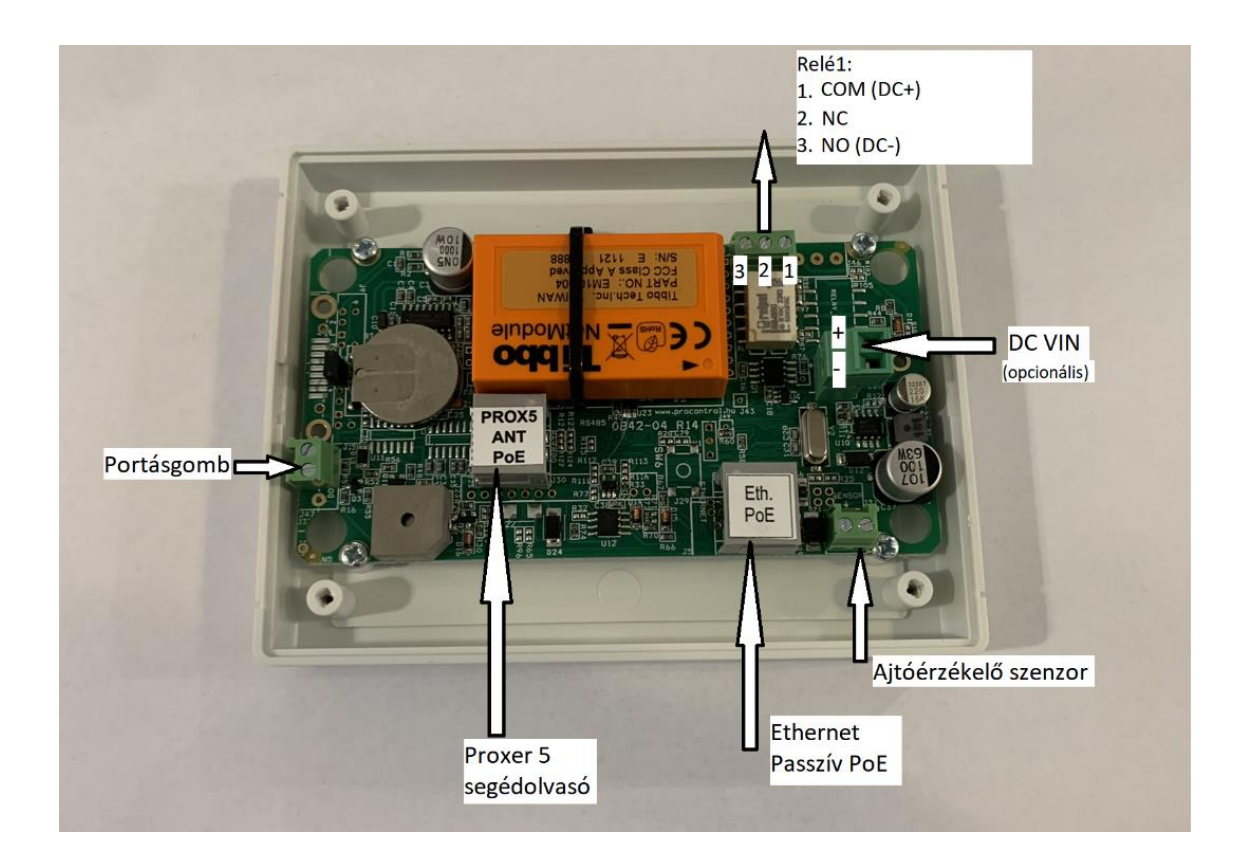

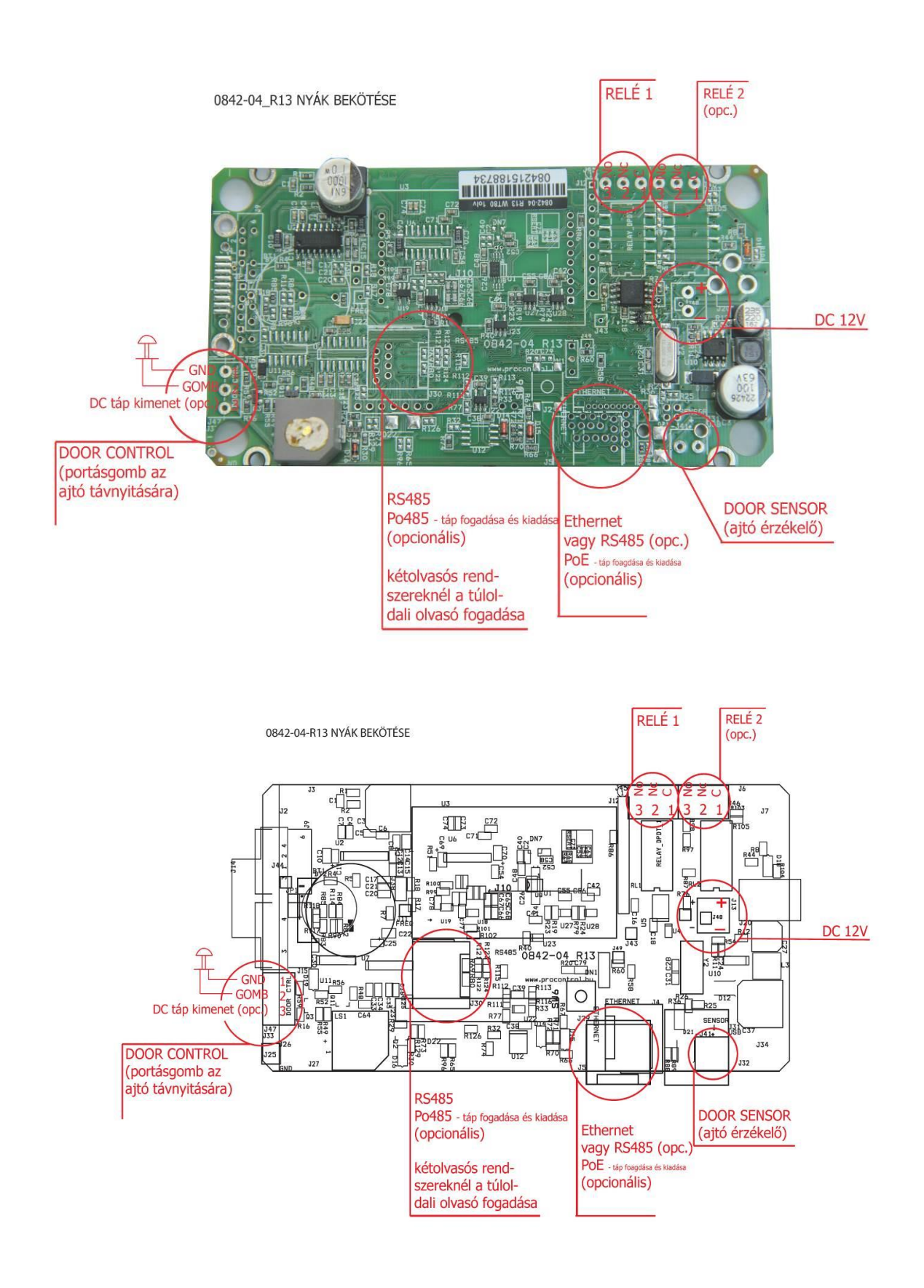

- 3. Bekötés
	- Csatlakoztassuk a relét, illetve az ajtóérzékelőt (ha kért ajtózár-vezérlés funkciót)
	- **Ha nem kapcsol érzékelőt a "Door" sorkapocsra, rakjon rövidzárat a sorkapocsra (a két kivezetést kösse össze).** Amennyiben ezt elhagyja, a terminál folyamatosan csipogni fog.
	- Csatlakoztassa az Ethernet kábelt
	- Ha nem kért beépített Ethernet interfészt, akkor RS485 hálózatra kell kötnie Cat5 kábelen
	- Amennyiben külső olvasót kapcsol a terminálhoz (pl. ajtónyitásnál a túloldali olvasó, a Proxer5 olvasó), kösse az olvasót a 2. RJ45 csatlakozóba RS485 hálózaton keresztül.
	- Csatlakoztassa a tápegységet
	- Ellenőrizze a kijelzőt, vagy a visszajelző lámpát. A beléptető terminál hang és fényjelzés kíséretében indul el. Az indítás akár **10-15mp**-et is igénybe vehet a tápegység csatlakoztatása után! Ha ezen idő elteltével a készülék nem indul el, kérem, ellenőrizze a feszültséget.

### **A BEÜZEMELÉS SORÁN ÁLTALÁNOS JELLEGŰ IRÁNYMUTATÁS: MINDIG A HÁLÓZATI FESZÜLTSÉGET KÖSSÜK BE UTOLSÓ LÉPÉSKÉNT.**

A falra szerelés

- A doboz hátlapján található 4db furatnak megfelelően készítsen furatokat a falon a tervezett helyen.
- Helyezze a tipliket a furatokba.
- Illessze a terminál hátlapját a falhoz, és a Reiser csavarok segítségével erősítse fel. (Ügyeljen rá, hogy a vezetékeket a hátoldal közepén átfűzze.)
- A szorulókötés segítségével illessze a terminál előlapját a hátlapra.

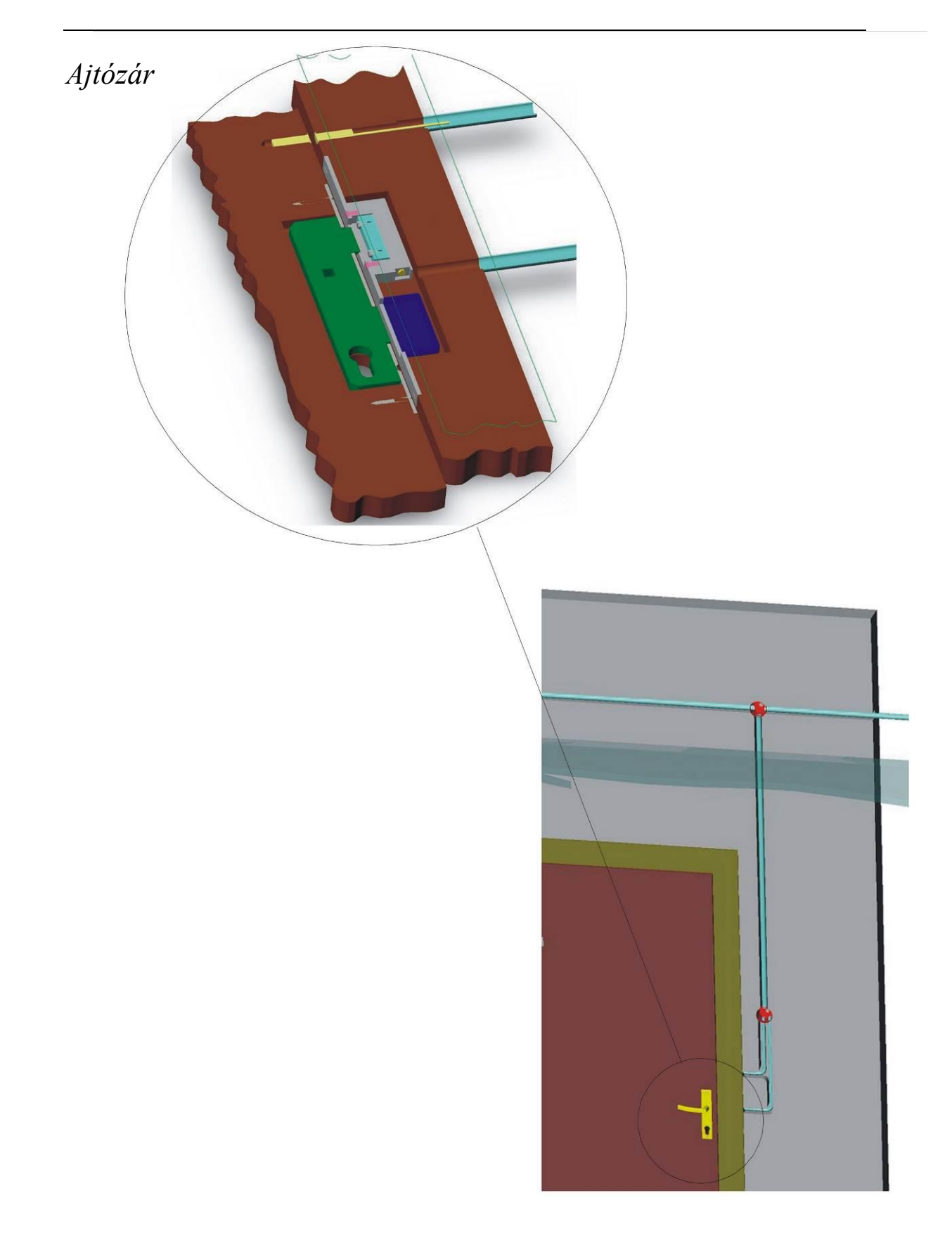

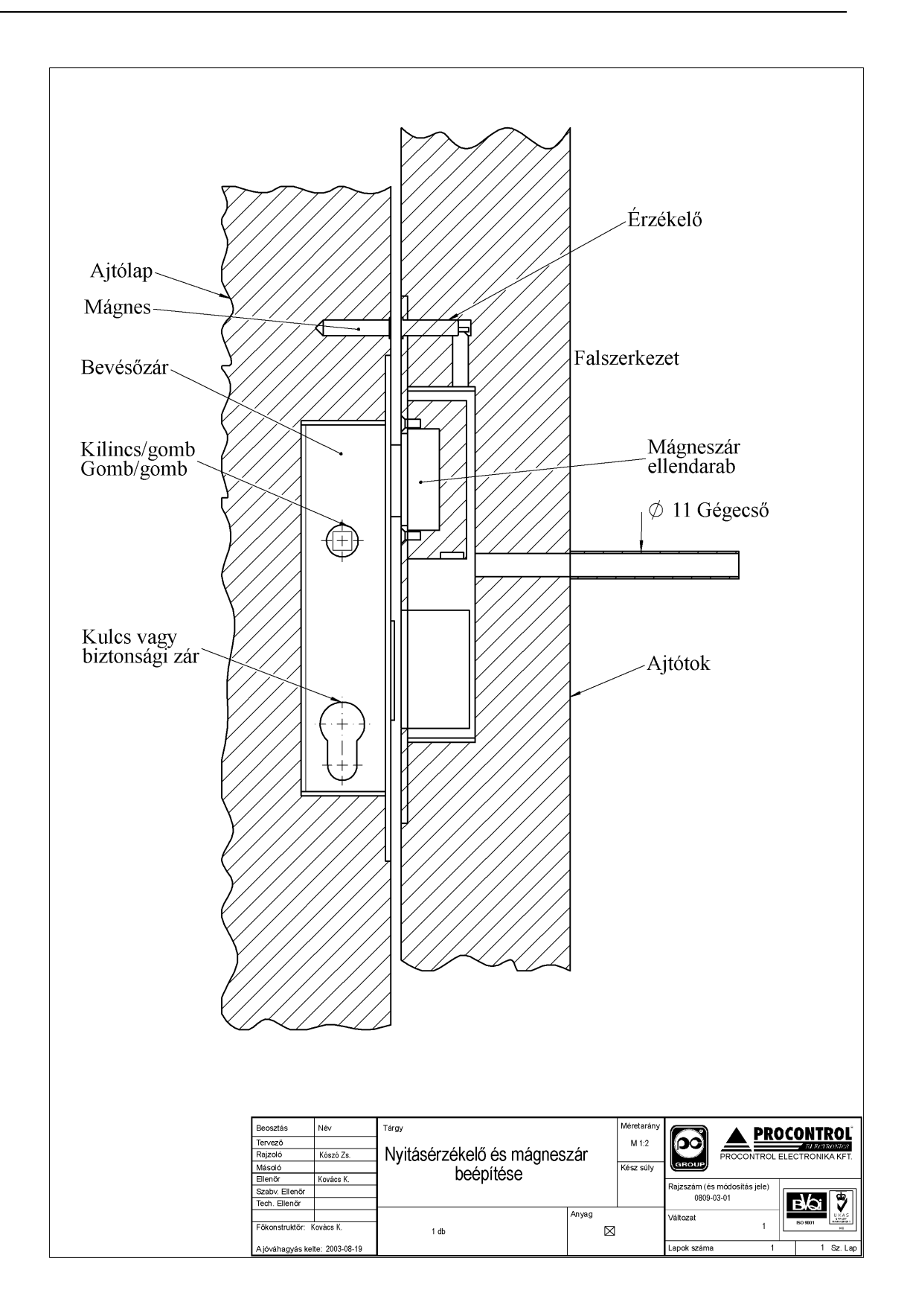

*RS485 kábelezési topológia*

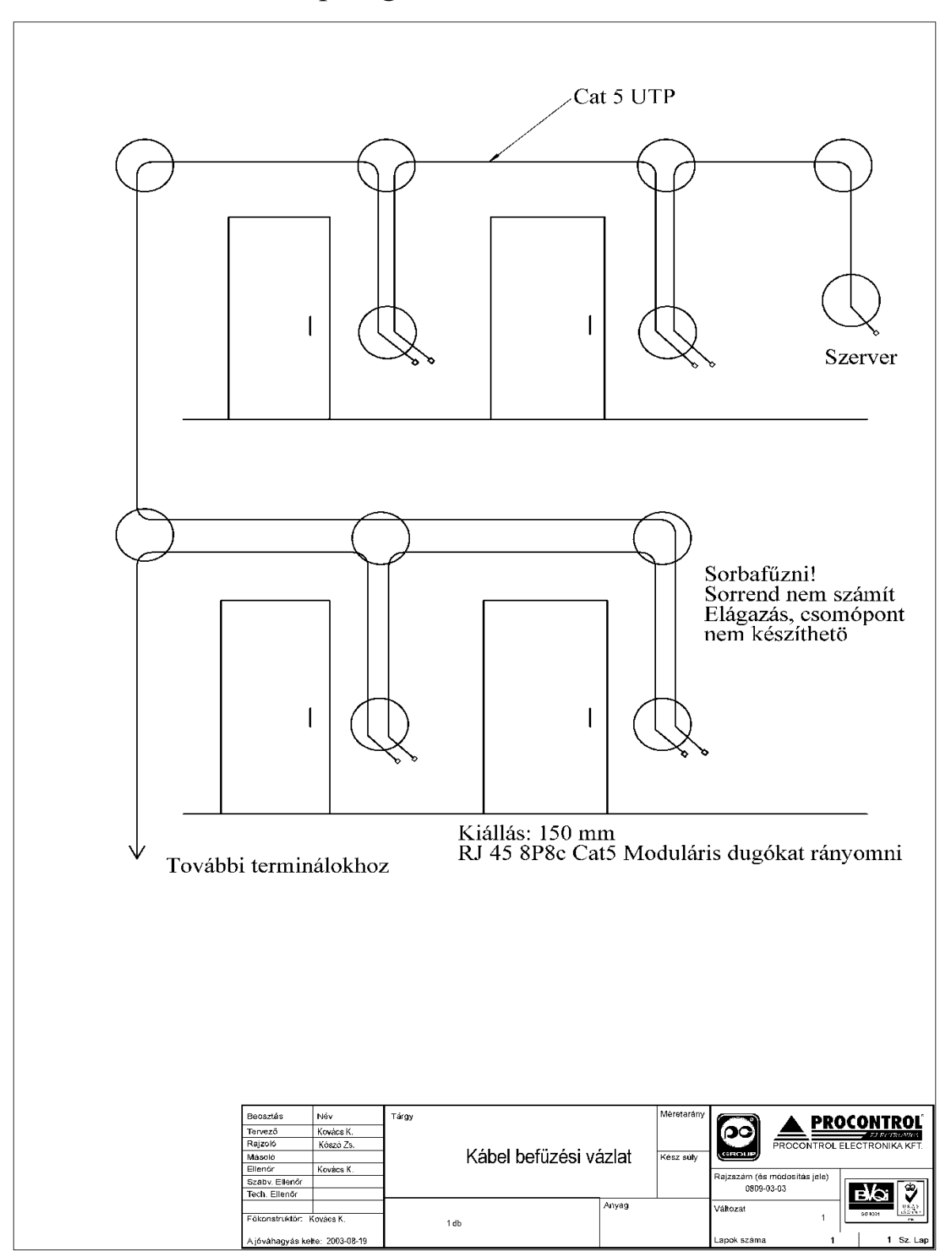

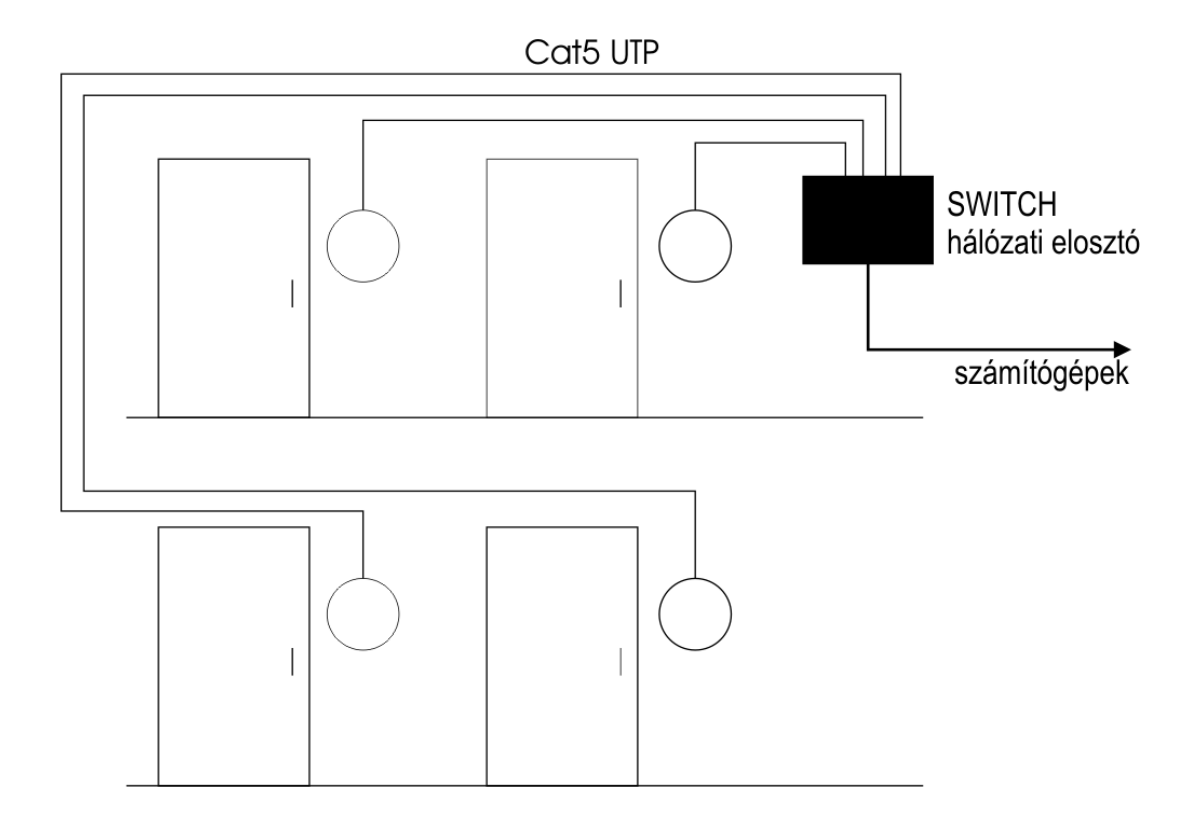

*Ethernet kábelezés esetén - csillagpontos rendszer*

# Milyen hálózatunk van? (Az Ethernet hálózat

### topológiájának felmérése)

A kiépített Ethernet hálózat egy szabad végpontjára (vagy közvetlenül a számítógépünkre), és egy MS Windows 2000 vagy XP Operációs rendszerű számítógépre csatlakoztathatjuk az eszközt a következők szerint

```
FONTOS: A KÉSZÜLÉK KIZÁRÓLAG OLYAN HUB, VAGY SWITCH 
ESZKÖZÖKKEL MŰKÖDIK EGYÜTT, AMELYEK A 10 MBIT ETHERNET 
HÁLÓZATOT TÁMOGATJÁK. A MAI ESZKÖZÖK TÚLNYOMÓ 
TÖBBSÉGBEN ILYENEK.
```
A számítógépes Ethernet hálózat nem mindenütt könnyen elérhető, ezért az Ethernetes készülék próbájára két megoldást is javaslunk:

### *1. Számítógépes hálózat esetére*

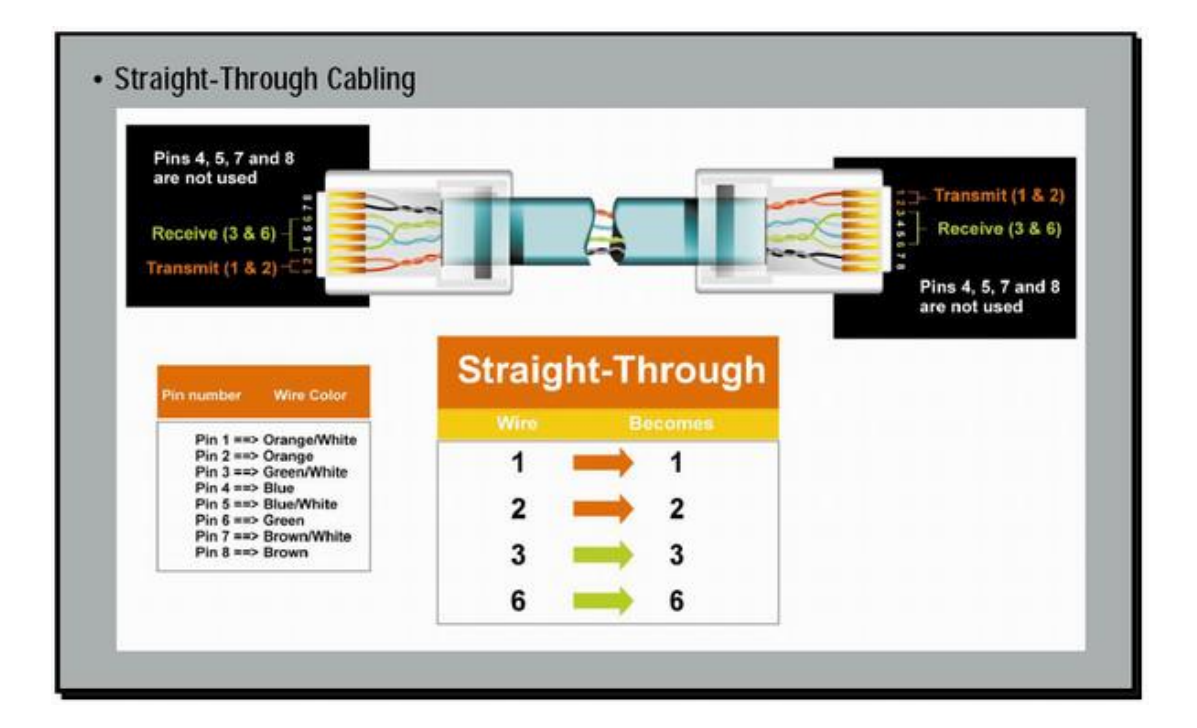

A számítógép hálózat egyik szabad végpontját egy egyenes (Straight-Trough) patch kábellel kössük a készülékbe. Ha lehetőség van rá, akkor ezt a módot alkalmazzuk. Egy, már a hálózaton lévő számítógép Ethernet csatlakozásán próbáljuk a berendezést, a csomagban mellékelt egyenes Patch kábellel (Straight-Through). Az Ethernet kábelt csatlakoztassuk a számítógépes hálózat (Ethernet) elosztójába (Switch, vagy HUB).

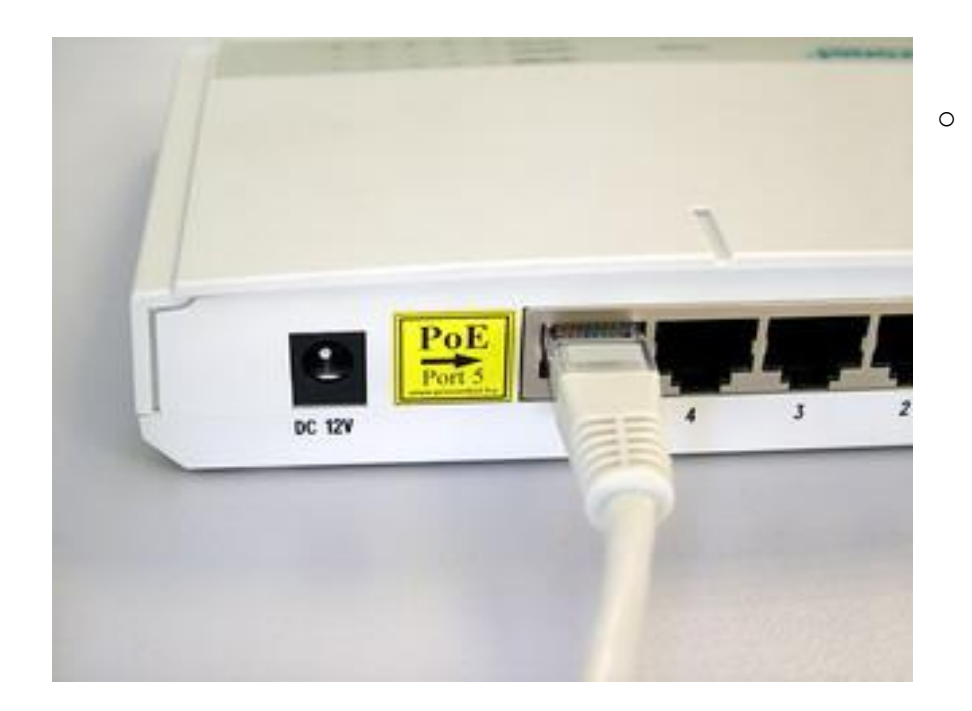

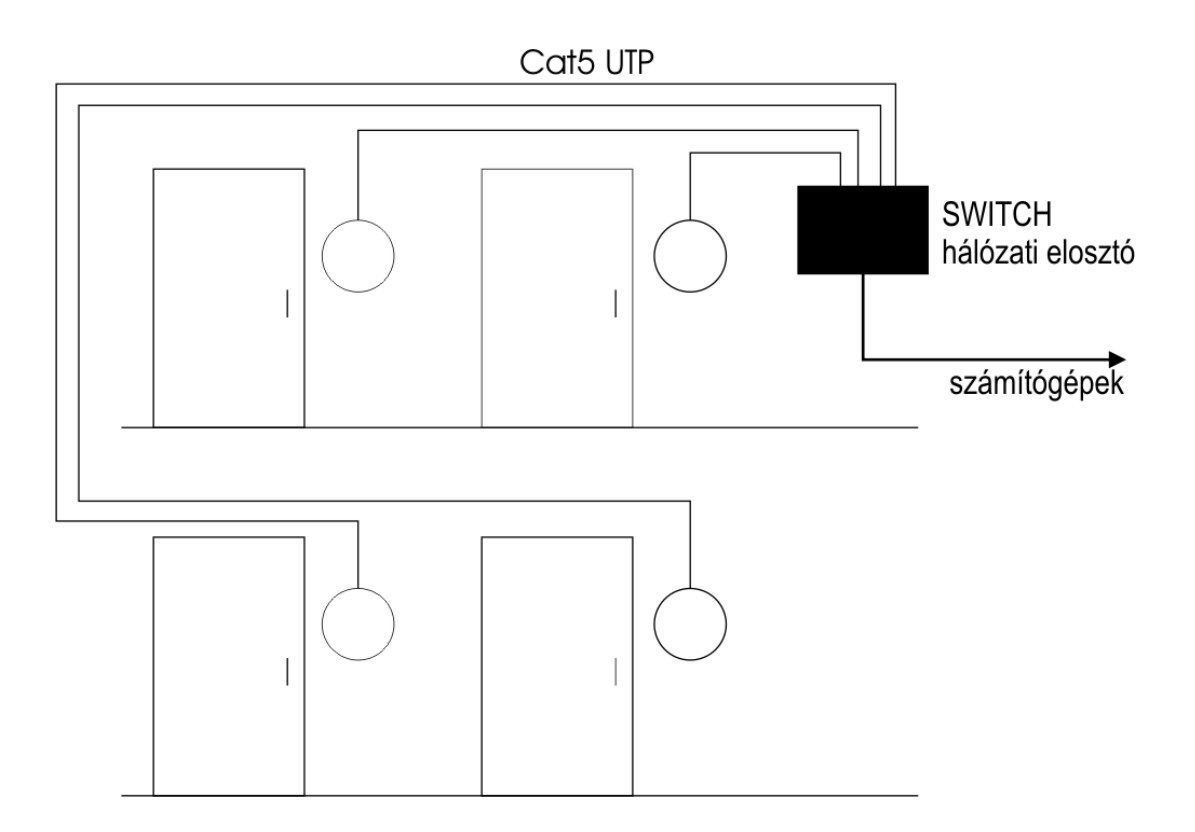

### *2. Közvetlen kábelkapcsolat a terminál és a számítógép között*

Ha nincs SWITCH hálózati elosztó, hanem közvetlenül saját számítógépünk Ethernet csatlakozójához szeretnénk kötni, akkor be kell szereznünk egy speciális ún. CrossOver fordítókábelt. A számítógépünk beépített hálózati csatolójára keresztezett, fordító (Cross-Over) patch kábellel kössük a készülékbe (link kábel néven is fut)

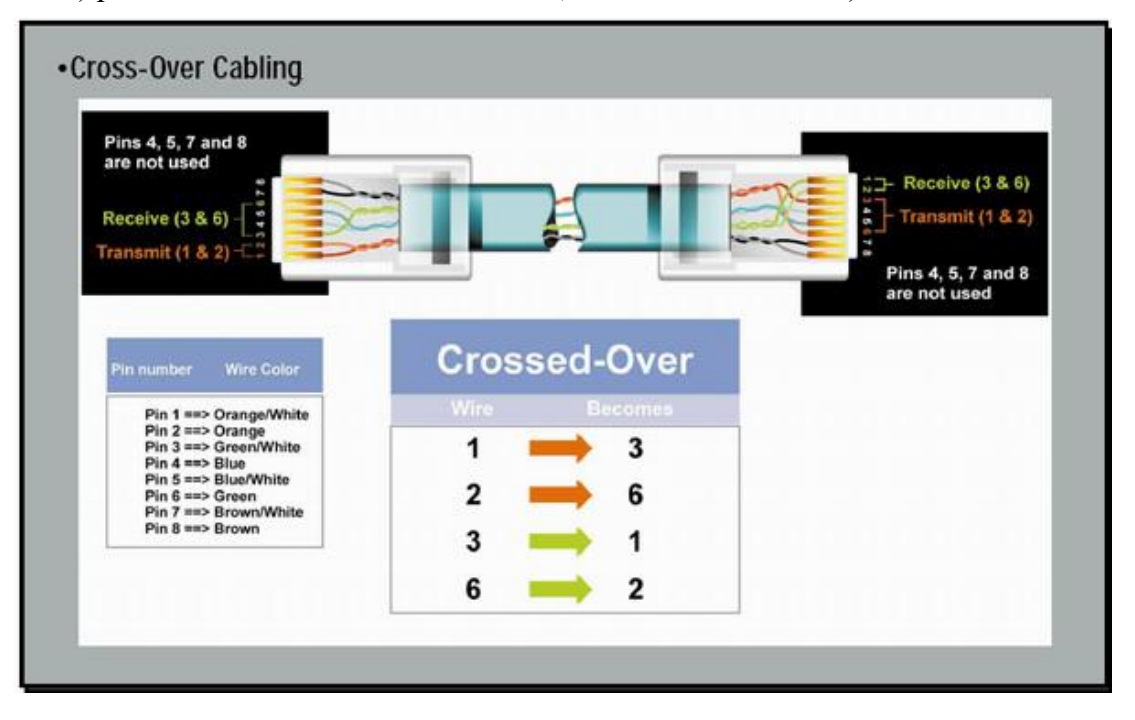

# Az Ethernet adatkapcsolat felvétele a terminállal

### *Beállítások a DS Manager programban*

- 1. A készülékhez mellékelt CD-lemezről telepítsük fel a **DS Manager** programot (erre az Ethernet hálózatra kapcsolt bármely Windows rendszerű számítógépre, javaslat: Windows XP)
- 2. Indítsuk el a DS Manager programot

**TŰZFAL PROBLÉMÁK: A JÓL MŰKÖDŐ TŰZFAL MEGBÉNÍTJA A DS MANAGER PROGRAM MŰKÖDÉSÉT, EZÉRT A PRÓBA EREJÉIG JAVASOLT A KIKAPCSOLÁSA. WINDOWS XP FELHASZNÁLÓKNAK A TŰZFAL HELYES BEÁLLÍTÁSÁHOZ AJÁNLJUK A [HTTP://DOCS.TIBBO.COM/AN006.HTM](http://docs.tibbo.com/an006.htm) WEBOLDALT**

3. Abban az esetben, ha minden hálózati eszköz működik, és jól csatlakoztattuk az eszközt, akkor a DS Manager program a hálózaton felkutatja az Ethernetes eszközünket, és felveszi a listára.

#### **A DS MANAGER PROGRAMBAN A** *CHANGE IP* **ÉS A** *REFRESH* **NYOMÓGOMBON KÍVÜL EGYIK GOMBOT SE HASZNÁLJUK!**

4. A **Change IP** nyomógomb segítségével állítsunk be a készüléken egy a vezérlő **számítógépéhez közeli** (egy alhálózatban lévő) IP címet. Pl.: ha 192.168.0.54 a számítógép, akkor a készülék legyen pl.: 192.168.0.210 **(Nagyobb hálózatok esetén kérjük az IP címet a rendszergazdától!)**

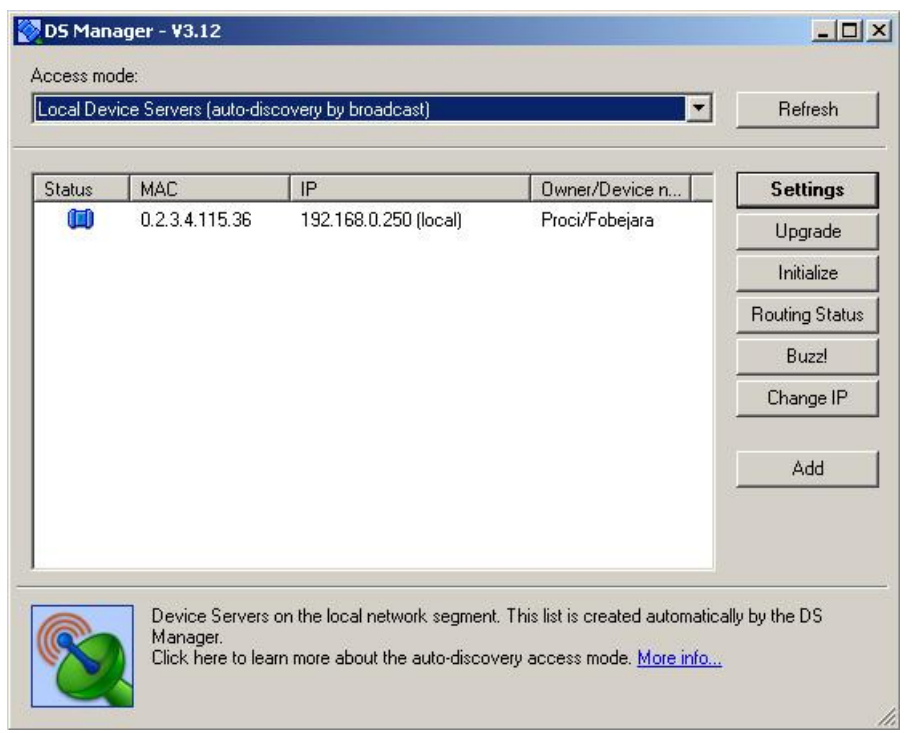

(Ha **esetlegesen mégis használtuk a DS Manager** program gombjait, és a gyári beállításokat elállítottuk, az **alapbeállításokat** a következők szerint tudjuk visszaállítani:

- 1. Initialize nyomógomb minden alapbeállításba kerül
- 2. Settings nyomógomb
	- a. Állítsuk be a készüléket TCP/IP protokollra (Transport protocol), a 1001-es portra
	- b. Serial Settings Baudrate: 7- 115200 bps
	- c. RTS/CTS flow control: 0- Disabled or remote)

### *Az adatkapcsolat ellenőrzése*

- Kattintsunk a Start menüre
- Futtatás címszóra
- Írjuk be: CMD, majd Enter
- Írjuk be ping szóköz a beállított IP cím, majd nyomjuk meg az enter gombot (pl.: ping 192.168.0.210)

A sikeres kapcsolat esetén a következő látható:

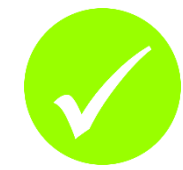

 $\overline{\textrm{ex}}$  C:\WINDOWS\system32\cmd.exe  $\Box$ D $\times$ Microsoft Windows XP [verziószám: 5.1.2600]<br>(C) Copyright 1985-2001 Microsoft Corp. C:\Documents and Settings\Robi>ping 192.168.0.210 192.168.0.210 pingelése 32 bájt méretű adatokkal: **Válasz 192.168.0.210: bájt=32 idő=12 ms TTL=255<br>Válasz 192.168.0.210: bájt=32 idő=10 ms TTL=255<br>Válasz 192.168.0.210: bájt=32 idő=10 ms TTL=255<br>Válasz 192.168.0.210: bájt=32 idő=10 ms TTL=255** 192.168.0.210 ping-statisztikája:<br>Csomagok: küldött = 4, fogadott = 4, elveszett = 0 <0% veszteség>,<br>Oda-vissza út ideje közelítőlegesen, milliszekundumban:<br>minimum = 10ms, maximum = 12ms, átlag = 10ms C:\Documents and Settings\Robi>

Képernyőkép sikertelen kapcsolat esetén:

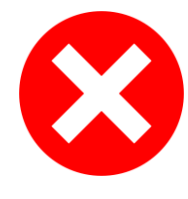

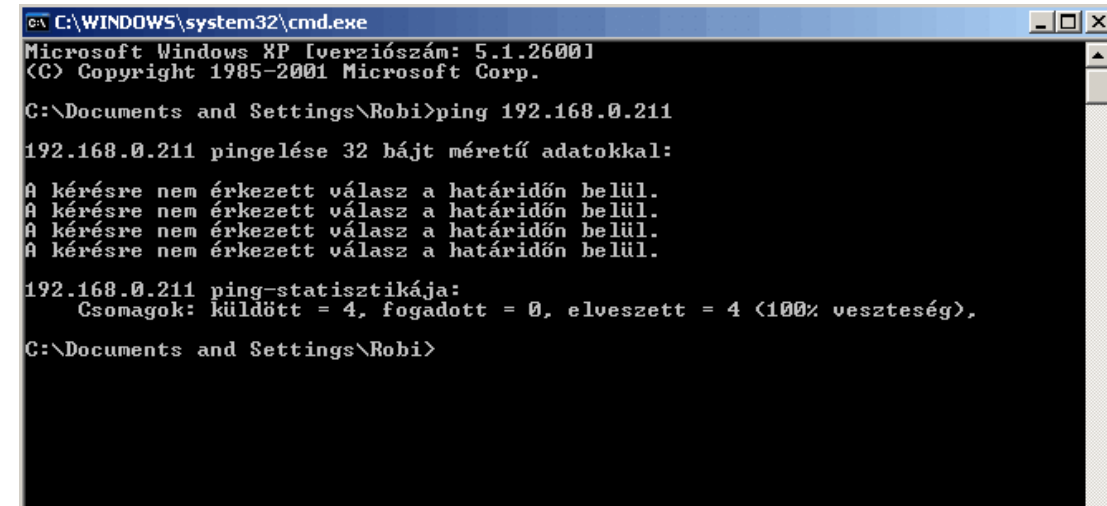

 $\blacktriangledown$ 

# Kapcsolat a gyártóval

Amennyiben megjegyzése, kérdése, igénye merül fel, és a fenti útmutatóban illetve a Worktime program leírásában nem találja rá a választ, az alábbiak szerint veheti fel velünk a kapcsolatot:

#### **Procontrol Elektronika Kft.**

#### **Internet: www.procontrol.hu**

Email: service kukac procontrol pont hu

#### **Gyártás / szerviz:**

6725 Szeged, Cserepes sor 9/b. Tel: (62) 444-007

Kérjük, hogy a programmal kapcsolatos problémáikat, igényeiket lehetőleg írásban közöljék, minél részletesebb és világosabb módon.